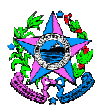

# **NORMA DE PROCEDIMENTO – SRH Nº 019**

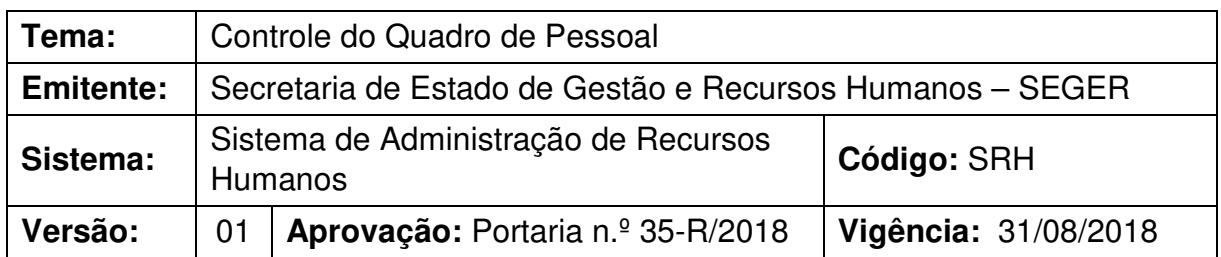

# **1. OBJETIVOS**

1.1 Efetuar o controle de vagas nos cargos em regime de designação temporária e comissionado no âmbito da Administração Direta, Autárquica e Fundacional do Poder Executivo Estadual.

# **2. ABRANGÊNCIA**

2.1 Órgãos da Administração Direta, Autárquica e Fundacional do Poder Executivo Estadual.

# **3. FUNDAMENTAÇÃO LEGAL**

3.1 **Lei Complementar nº 637/2012**, de 27/08/2012 – Institui a Política de Gestão de Pessoas dos Servidores Públicos do Poder Executivo do Estado do Espírito Santo.

## **4. DEFINIÇÕES**

- 4.1 **Unidade de Recursos Humanos (RH)** Setor centralizado do órgão que exerce atividades de controle e monitoramento de quadro de pessoal.
- 4.2 **Comitê Permanente de Contratações Temporárias (CPCT)** Comitê com competência precípua de avaliar, acompanhar e deliberar acerca das contratações temporárias, composto pelos Secretários de Estado de Governo, Economia e Planejamento, Gestão e Recursos Humanos, Controle e Transparência e Procuradoria Geral do Estado.
- 4.3 **Siarhes –** Sistema Integrado de Administração de Recursos Humanos do Espírito Santo.

## **5. UNIDADES FUNCIONAIS ENVOLVIDAS**

- 5.1 Unidade de Recursos Humanos dos órgãos citados no item 2.1;
- 5.2 Comitê Permanente de Contratações Temporárias CPCT;
- 5.3 Gerência do Siarhes.

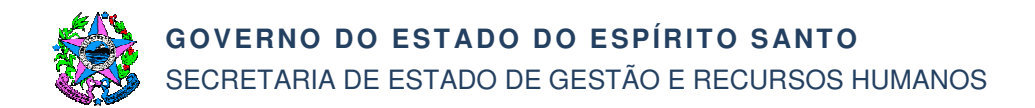

## **6. PROCEDIMENTOS**

#### **Controle do Quadro de Pessoal**

O controle de Quadro de Pessoal é um processo contínuo, iniciado na entrada do primeiro servidor para o referido cargo. É composto por 02 (dois) subprocessos relacionados ao tipo de categoria do servidor (comissionado ou designação temporária).

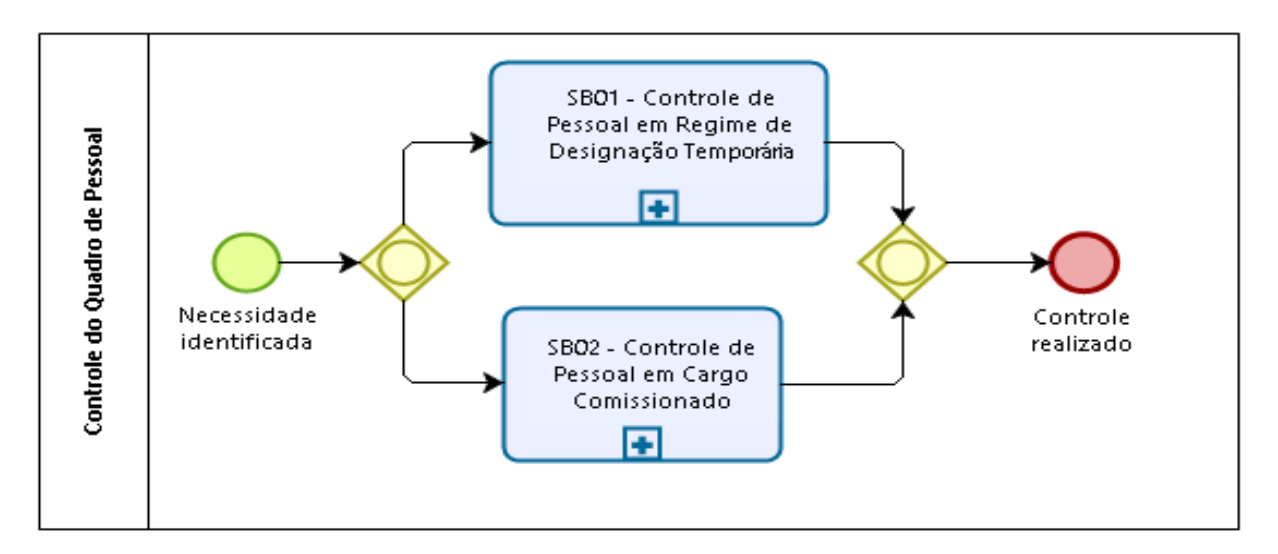

#### **SB01 – Controle de Pessoal em Regime de Designação Temporária**

T01 – Solicitar autorização de contratação

O Gestor do Órgão identifica a necessidade de pessoal e solicitará autorização para contratação por meio de requerimento à CPCT.

T02 – Autorizar contratação

O CPCT deverá analisar o requerimento e autorizar a contratação no prazo máximo de 15 (quinze) dias contados do protocolo de requerimento do órgão ou entidade pública estadual, conforme §3º, art. 6º da LC nº 809/2015.

Caso não seja autorizada, segue T03. Se a contratação for autorizada e o cargo é pertencente ao quadro da Administração Indireta (Autarquias e Fundações) segue T04. Caso seja da Administração Direta, segue T05.

- T03 Tomar conhecimento
- T04 Registrar cargo e vagas no sistema

A Unidade de RH registrará no sistema o quantitativo autorizado de vagas para o referido cargo.

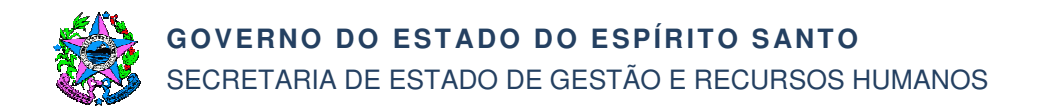

T05 – Registrar cargo e vagas no sistema

A Gerência do Siarhes registrará no sistema o quantitativo autorizado de vagas para o referido cargo.

T06 – Realizar Processo Seletivo (Norma de Procedimento SRH nº 006)

A Unidade de Recursos Humanos realizará Processo Seletivo conforme a Norma de Procedimento SRH nº 006 – Seleção de Pessoal em Regime de Designação Temporária, disponível no site www.seger.es.gov.br/norma-de-procedimento-geral.

T07 – Admitir e cadastrar servidor no Siarhes (Norma de Procedimento SRH nº 007)

A Unidade de Recursos Humanos admitirá o servidor conforme a Norma de Procedimento SRH nº 007 – Admissão de Pessoal em Regime de Designação Temporária, disponível no site www.seger.es.gov.br/norma-de-procedimento-geral.

Em relação a Norma de Procedimento SRH nº 007, destacamos que o cadastro do servidor no Siarhes, conforme Tarefa 15, somente pode ser realizado a partir da geração de número de reserva de vaga no sistema pela Unidade de Recursos Humanos.

T08 – Monitorar vagas disponíveis para reserva no Siarhes

A Unidade de Recursos Humanos monitorará o quantitativo de vagas disponíveis para reserva no Siarhes.

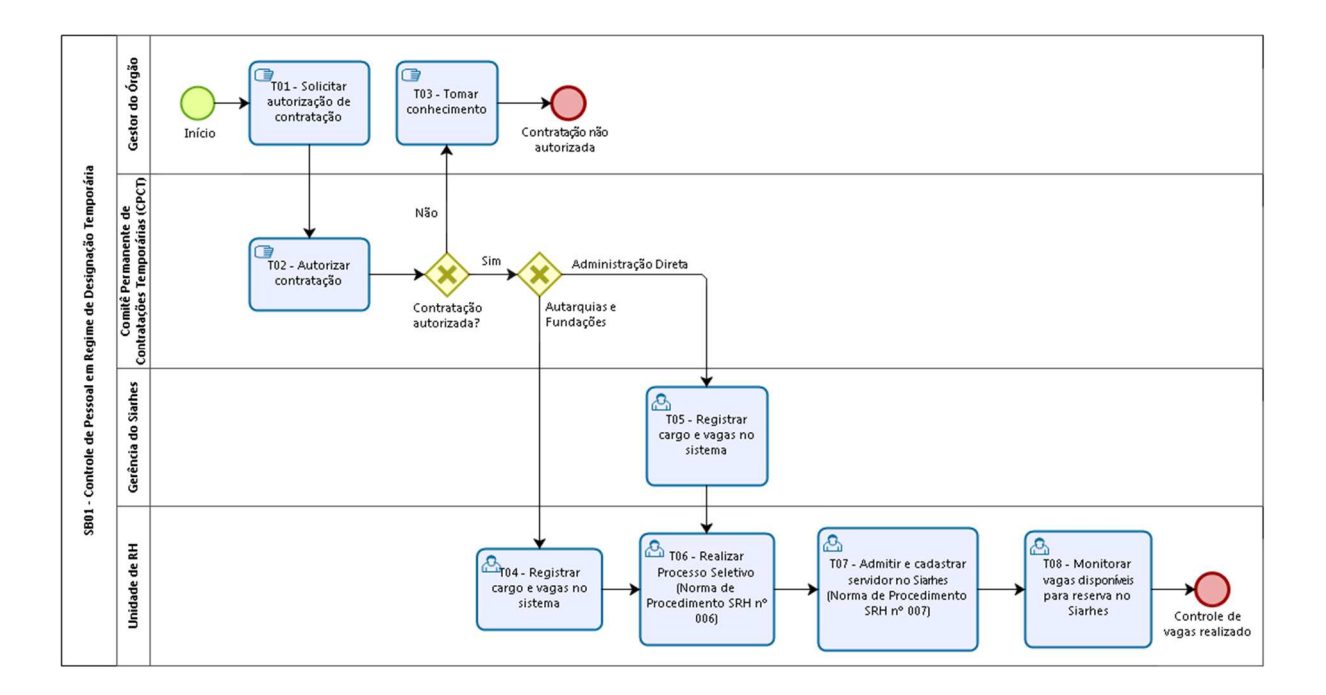

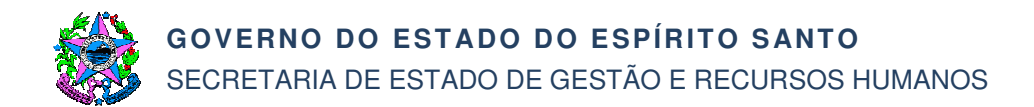

### **SB02 – Controle de Pessoal em Cargo Comissionado**

T01 – Criar Cargo

O Governador criará o cargo em comissão a ser ocupado. A criação do cargo pode ser por Lei (quando o cargo é novo) ou por Decreto (em caso de transformações de cargos para a criação do mesmo)

Após publicação da Lei ou Decreto, se o cargo for pertencente ao quadro da Administração Indireta (Autarquias e Fundações) segue T02. Caso seja da Administração Direta, segue T03.

T02 – Registrar cargo e vagas no sistema

O Siarhes registrará no sistema o quantitativo autorizado de vagas para o referido cargo.

T03 – Registrar cargo e vagas no sistema

A Unidade de RH registrará no sistema o quantitativo autorizado de vagas para o referido cargo.

- T04 Providenciar nomeação de servidor
- T05 Reservar vaga no Siarhes

A Unidade de Recursos Humanos gerará no sistema número de reserva de vaga para o servidor nomeado. Destaca-se que o cadastro do servidor somente poderá ser efetuado após inclusão do número de reserva de vaga em sua designação.

T06 – Admitir e cadastrar servidor no Siarhes

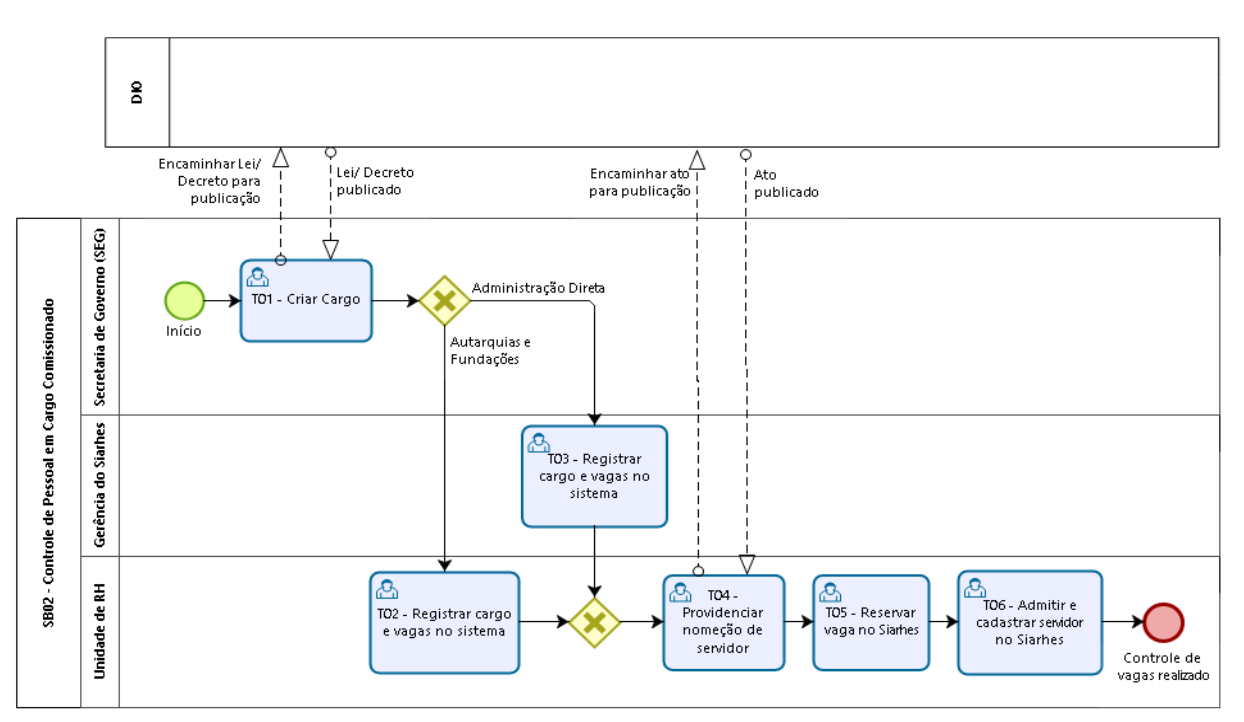

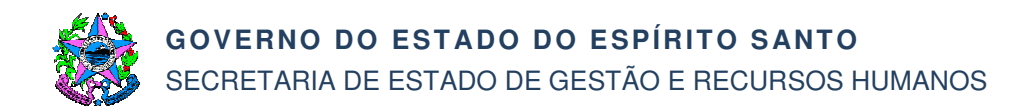

# **7. INFORMAÇÕES ADICIONAIS**

Não aplicável.

# **8. ANEXOS**

Não aplicável.

#### **9. ASSINATURAS**

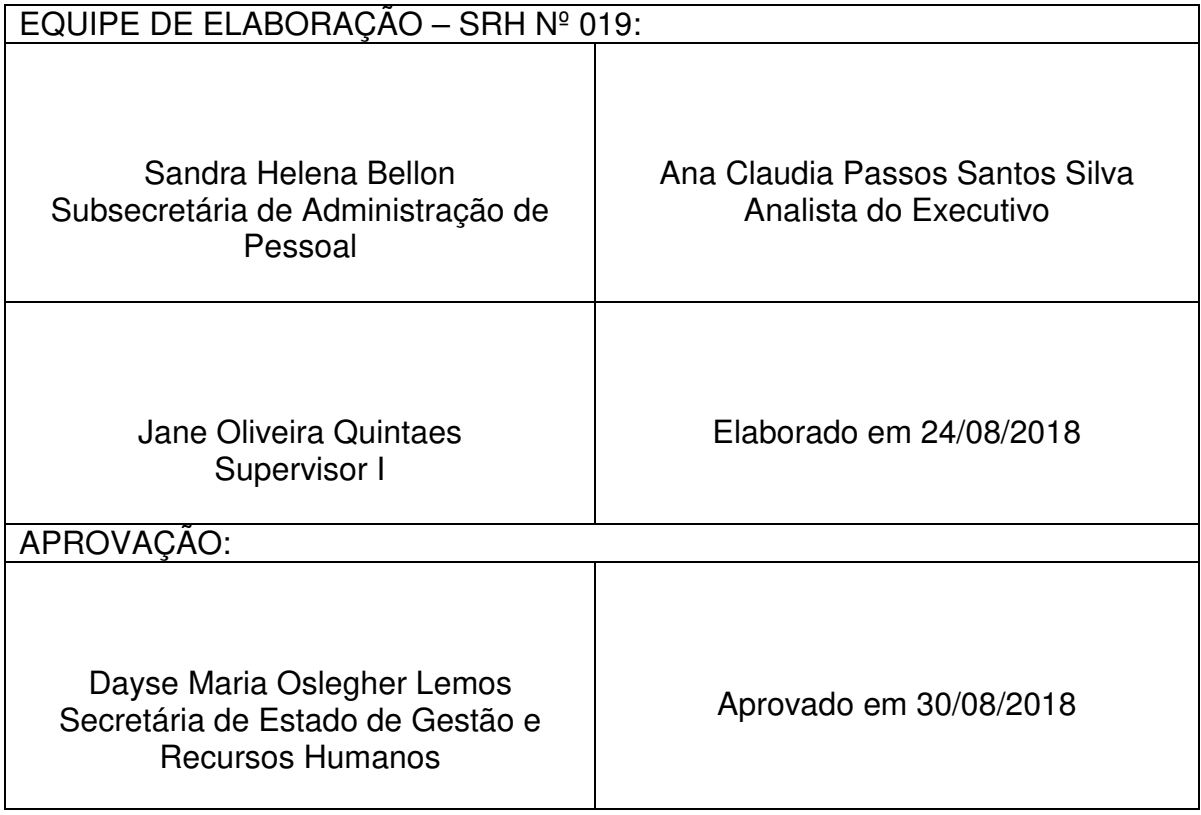